# **MODUL PRAKTIKUM PENGANTAR KOMPUTER Microsoft Excel 2013**

# Daftar Isi

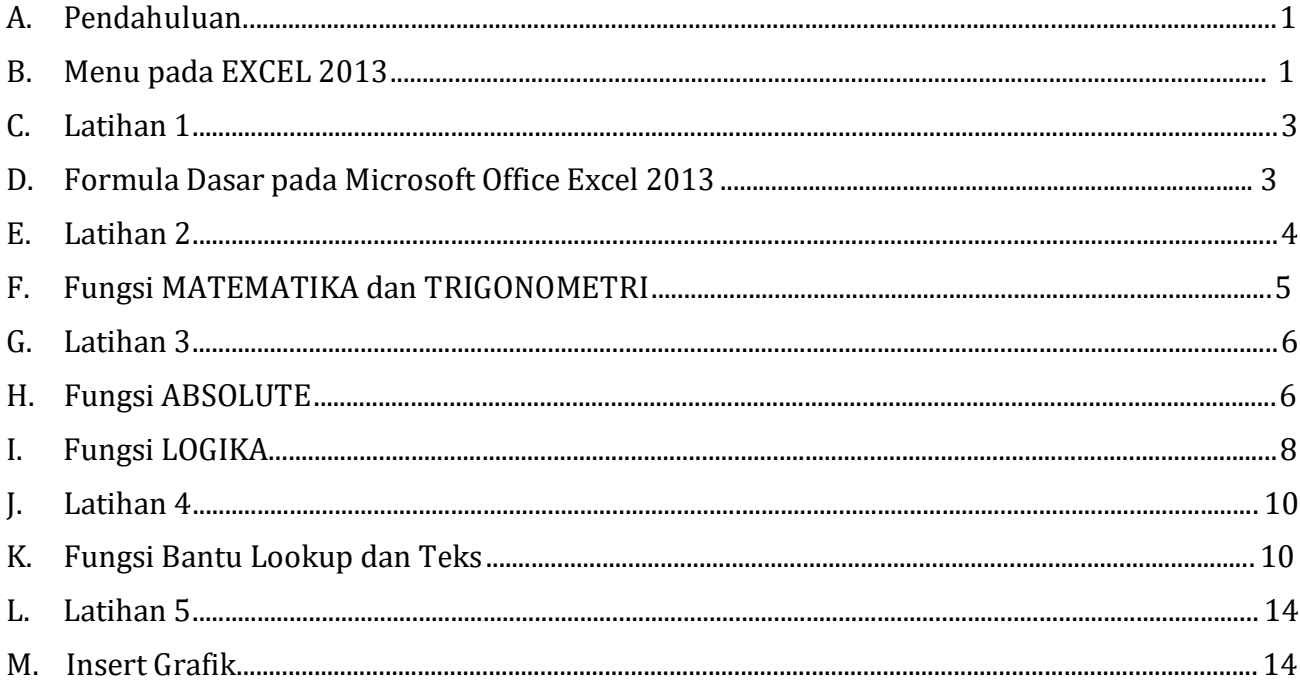

#### **A. Pendahuluan**

Microsoft Excel adalah software yang dapat digunakan untuk mengorganisir, menghitung, menyediakan maupun menganalisa data-data dan mempresentasikannya ke dalam bentuk tabel, grafik atau diagram.

# **B. Menu pada EXCEL 2013**

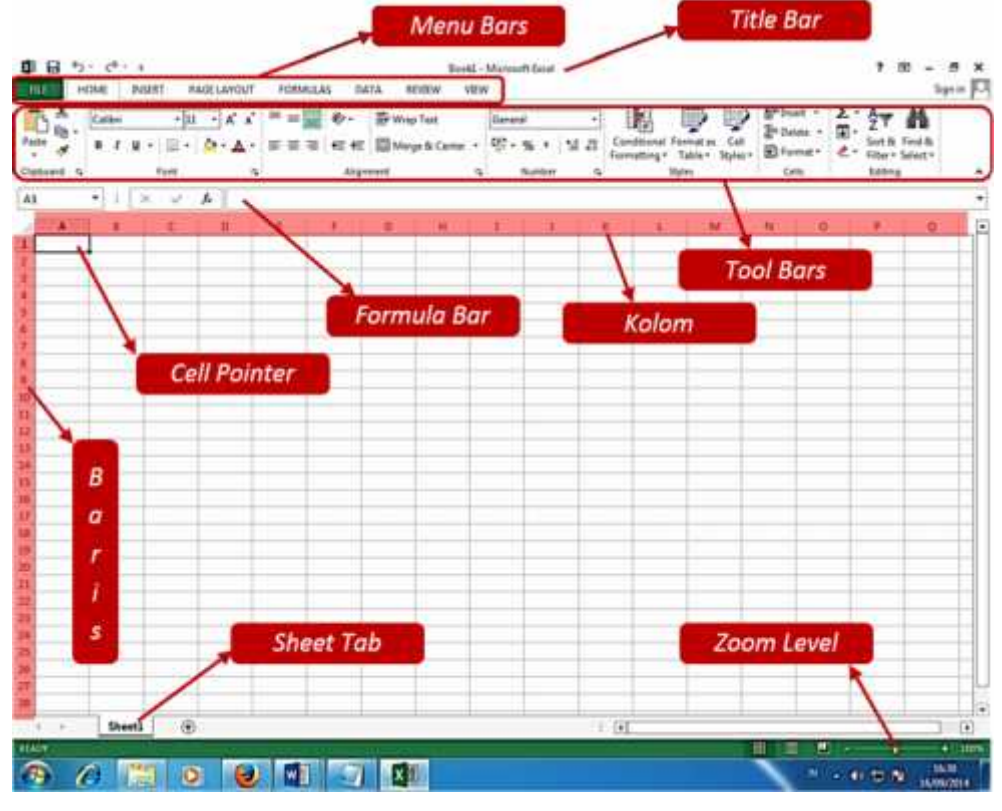

## **1. Menu Bar**

Menu Bar berguna untuk menjalankan suatu perintah. Menu bar pada Microsoft Excel antara lain :

- 
- b.
- c. Insert
- b. Home<br>c. Insert<br>d. Page layout
- a. File e. Formulas
	-
	- f. Data<br>g. Review<br>h. View Review
	- h. View

#### **2. Status Bar**

Status Bar mempunyai dua area utama, yaitu Message Area pada bagian kiri dan kotak indikator pada bagian kanan. Ready merupakan pertanda bahwa Excel siap menerima perintah, sedangkan NUM mengindikasikan bahwa fungsi tombol-tombol angka pada bagian keypad di papan keyboard dalam kondisi aktif.

#### **3. Title Bar**

Title bar merupakan bagian yang berada paling atas lembar Excel. Dalam title bar terdapat beberapa komponen, antara lain :

- a. Icon Control Menu
- b. Restore, untuk mengatur ukuran layar dalam ukuran yang relatif.
- c. Move, untuk memindahkan posisi layar jendela ke posisi lain.
- d. Size, mengatur ukuran layar jendela Excel.
- e. Minimize, menampilkan jendela Excel ke ukuran minimal dalam bentuk icon.
- f. Maximize, menampilkan jendela Excel ke ukuran maksimal, yaitu memenuhi layar.
- g. Close, untuk keluar dari aplikasi Excel.

#### **4. Formula Bar**

Formula bar berfungsi untuk memasukkan, memperbaiki, dan juga dapat menampilkan data atau rumus pada sel yang sedang aktif. Untuk memperbaiki data atau rumus adalah dengan cara mengklik atau menekan tombol F2.

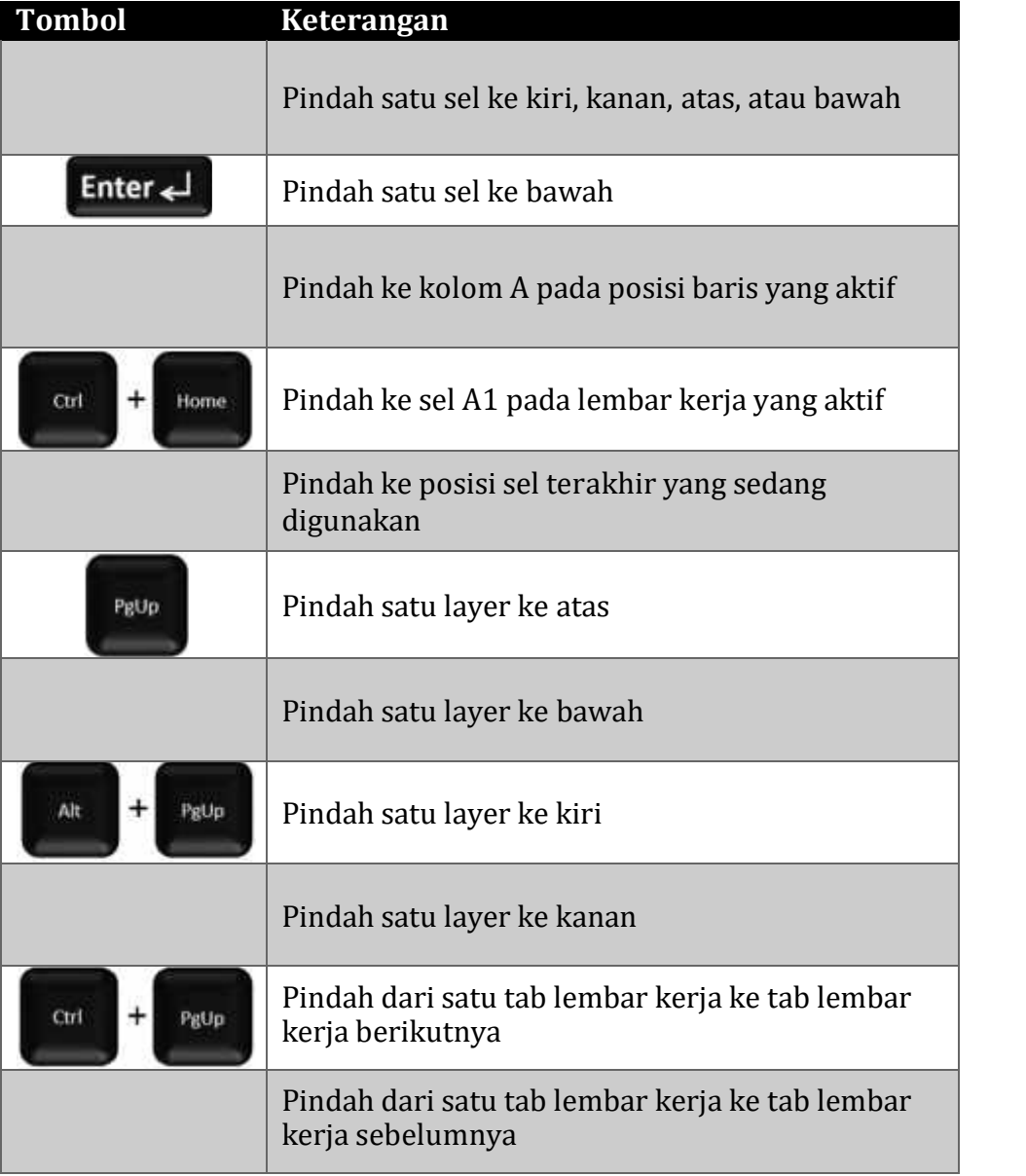

#### **5. Petunjuk Sel (Cell Pointer)**

Untuk memindahkan penunjuk sel ke posisi yang baru dapat digunakan bantuan mouse maupun keyboard. Dengan mouse kita dapat leluasa memindahkan posisi penunjuk sel dengan mengarahkan pointer ke sel yang dituju. Sedangkan dengan menggunakan keyboard langkah yang ditempuh antara lain:

Jika posisi sel berada diluar tampilan jendela, maka kita dapat menggunakan fasilitas scrollbar, baik yang vertikal maupun yang horisontal untuk menjangkau sel yang dimaksud.

#### **C. Latihan 1**

Buatlah sebuah sheet seperti di bawah di mulai pada cell A1, kemudian simpan dengan nama file yang sama dengan NIM Anda!

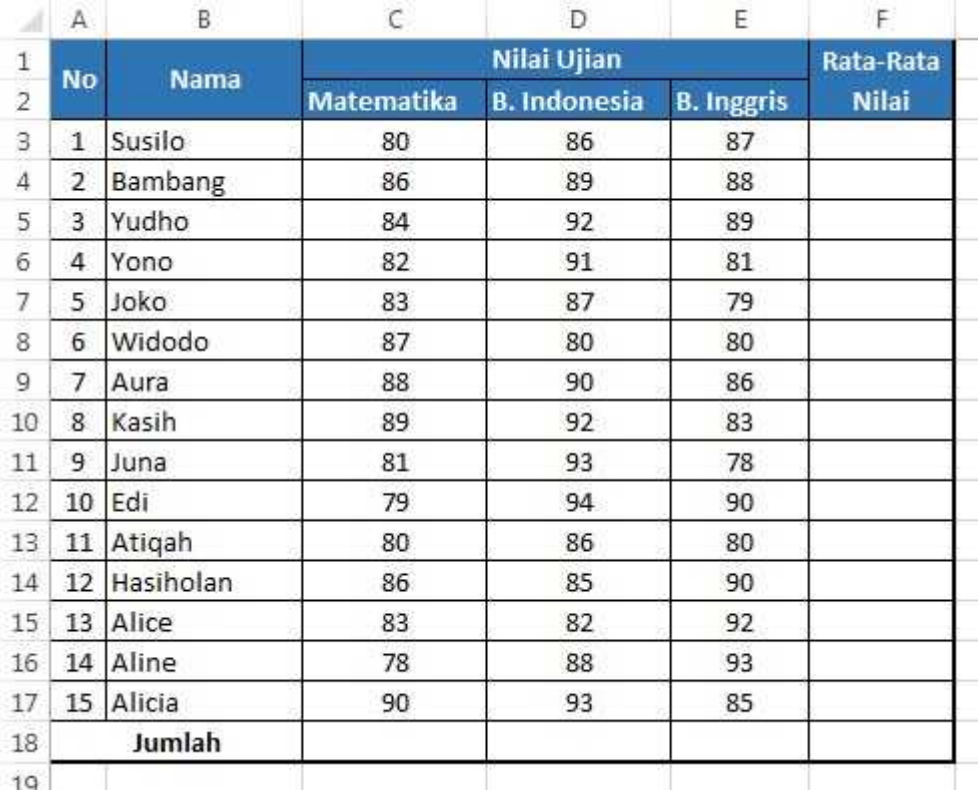

#### **D. Formula Dasar pada Microsoft Office Excel 2013**

Fungsi formula dasar adalah untuk melakukan penghitungan terhadap data yang ada di Microsoft Office Excel 2013. Setiap penggunaan formula dasar, kita harus mengawalinya dengan tanda sama dengan (=). Tanda sama dengan (=) dimaksudkan untuk mengawali sebuah fungsi di Microsoft Office Excel 2013. Jika salah mengetikkan alamat maka data tersebut akan bernilai salah (#VALUE!). Fungsi-fungsi dasar tersebut antara lain:

**1. Aritmatika Dasar:** Fungsi penjumlahan (+), pengurangan (-), perkalian (\*), dan pembagian (/).

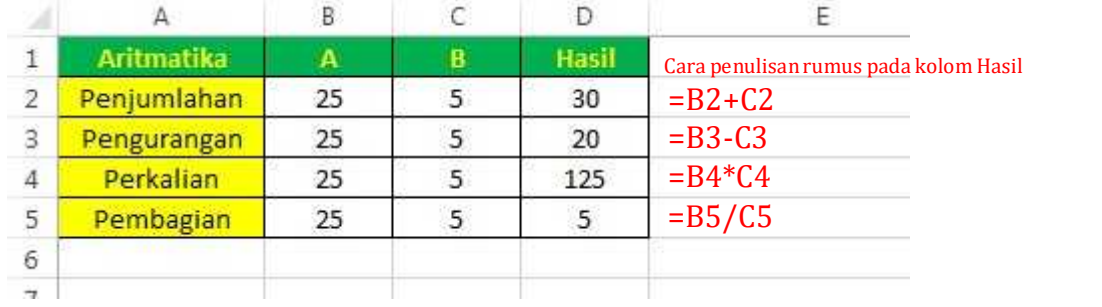

- **2. Fungsi SUM:** Fungsi SUM digunakan untuk menjumlahkan nilai yang ada pada range tertentu, contoh: =SUM(B1:B5)
- **3. Fungsi AVERAGE:** Fungsi Average digunakan untuk mencari nilai rata-rata dari suatu range, contoh: =AVERAGE(B1:B5)
- **4. Fungsi MAX:** Fungsi Max digunakan untuk mencari nilai tertinggi dari suatu range,  $contoh: = MAX(B1:B5)$
- **5. Fungsi MIN:** Fungsi Min digunakan untuk mencari nilai terendah dari suatu range, contoh: =MIN(B1:B5)
- **6. Fungsi COUNT:** Fungsi COUNT digunakan untuk mencari banyaknya data dari suatu range, contoh: =COUNT(B1:B5)

# **E. Latihan 2**

Buka kembali worksheet dari latihan 1 tadi,

- 1. lengkapilah Rata-rata Nilai dan Jumlahnya dengan aturan 2 digit di belakang koma,
- 2. urutkan nama siswa berdasarkan abjad,
- 3. tambahkan beberapa table seperti di bawah,
- 4. lengkapilah dengan menggunakan Formula Dasar di atas!

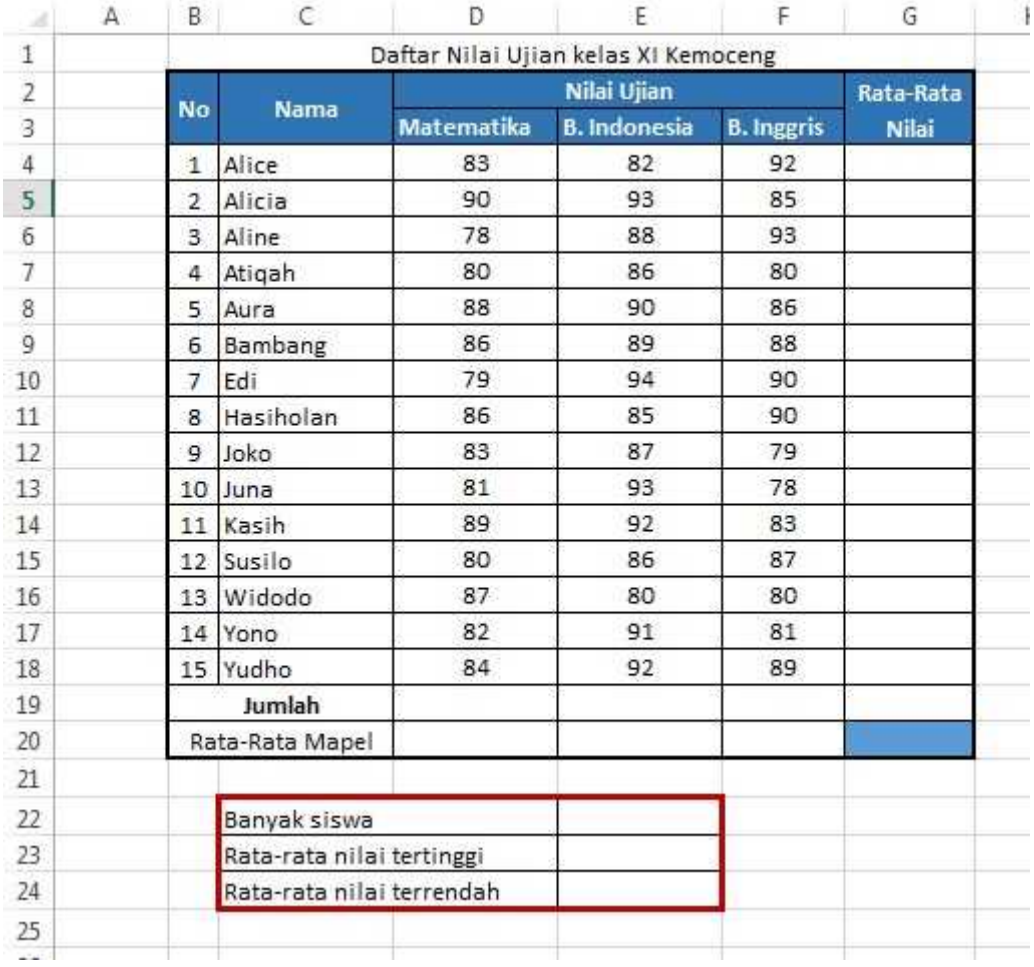

# **F. Fungsi MATEMATIKA dan TRIGONOMETRI**

Beberapa fungsi Matematika dan Trigonometri yang paling sering digunakan di dalam Excel seperti di dalam tab<u>le di bawah ini.</u><br>————————————————————

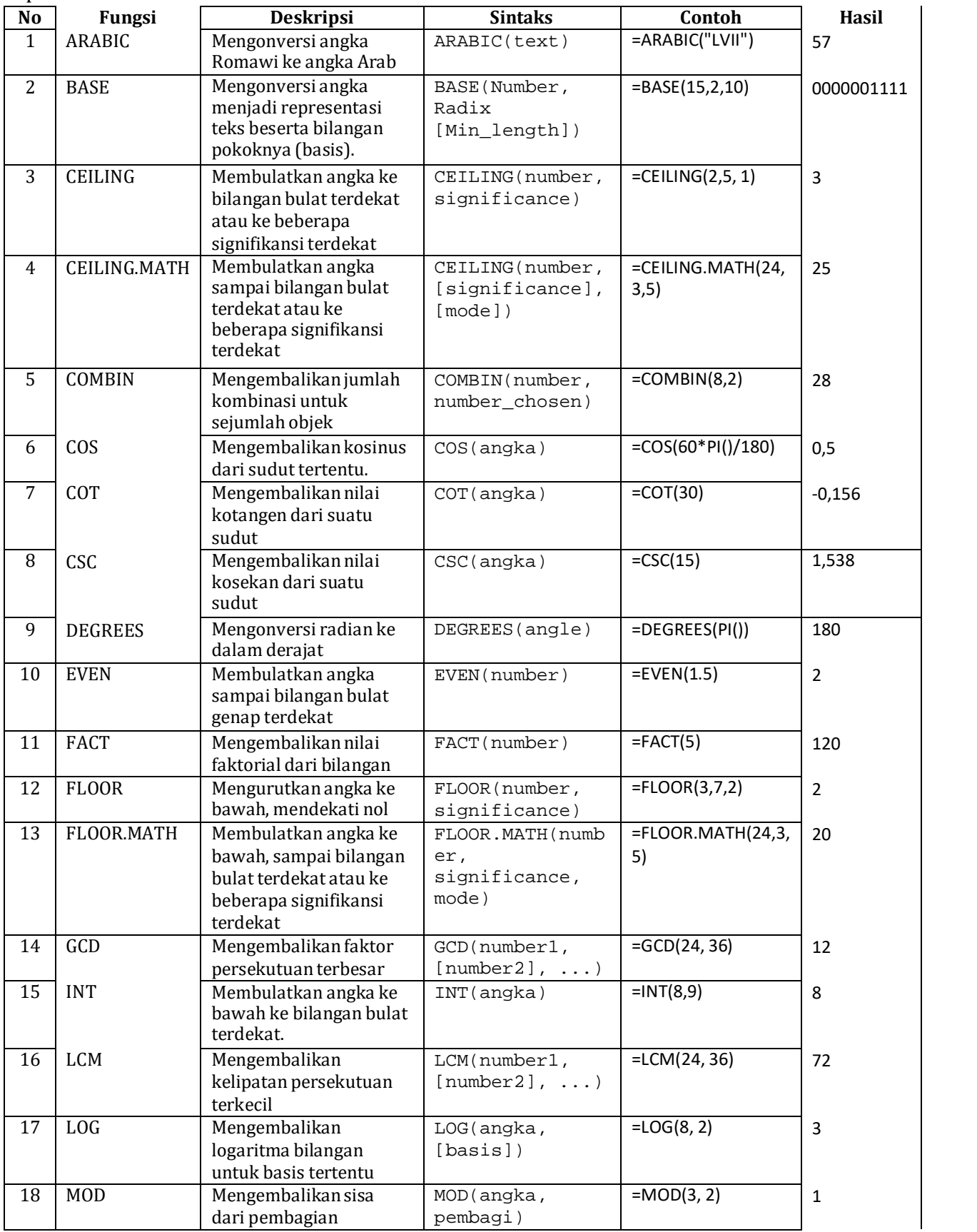

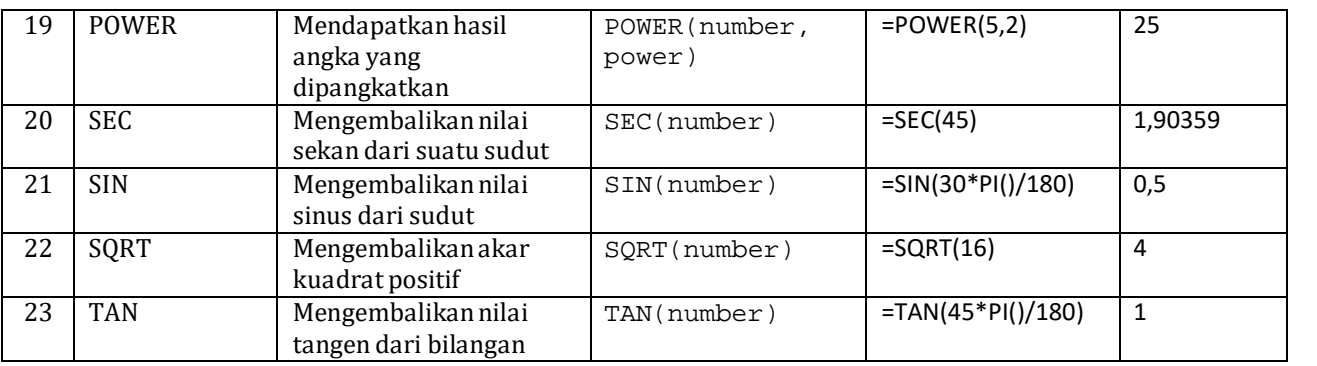

**Sumber:** *http://office.microsoft.com/id-id/excel-help/fungsi-excel-menurut-kategori-HA102752955.aspx#\_Toc309306715*

## **G. Latihan 3**

Buka kembali file Latihan 2, kemudian buat sheet 2, cobalah fungsi-fungsi Matematika dan Trigonometri di atas, penyajian seperti tabel di atas!

Bandingkan apakah hasilnya sama dan cari tahu lebih dalam kegunaan fungsi serta deskripsinya!

## **H. Fungsi ABSOLUTE**

Fungsi Absolute digunakan untuk mengunci posisi kolom dan baris.Fungsi ini ditandai dengan adanya tanda \$ yang berada di depan Kolom dandi depan Baris. Ada 2 fungsi yang dapat digunakan, yaitu Absolut dan Semi Absolut.

## **1. Alamat Absolut**

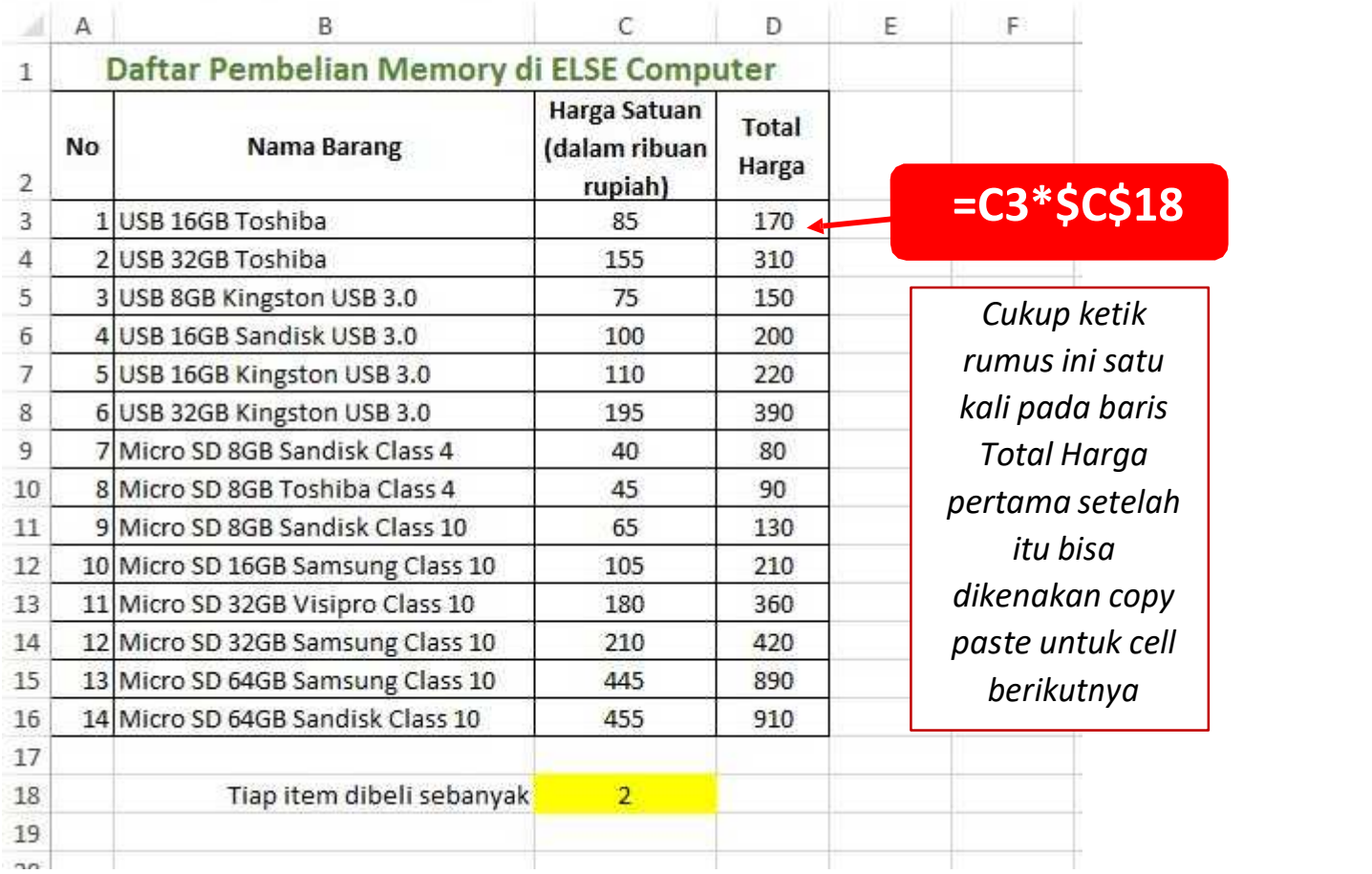

Terdapat sebuah data Barang yang terdiri atas Nama Barang, Harga Satuan, dan Total Harga. Setiap barang dibeli sebanyak 2 item, sehingga setiap Harga Satuan Barang dikalikan 2 untuk mendapatkan Total Harga. Agar mempermudah proses perhitungan, kita ketikkan sebuah angka 2 sebagai master dari perkalian tersebut. Jadi setiap Harga Satuan akan dikalikan dengan angka 2 yang terletak di kolom C18. Agar tidak berubah ubah, kita diharuskan menambahkan simbol Dollar (\$) sebelum huruf C (\$C = fungsi \$ untuk mengunci kolom C) dan sebelum angka 18 (\$18 = fungsi \$ untuk mengunci baris ke-18). Sehingga didapatkan hasil dari perkalian tersebut.

#### **2. Alamat Semi Absolut**

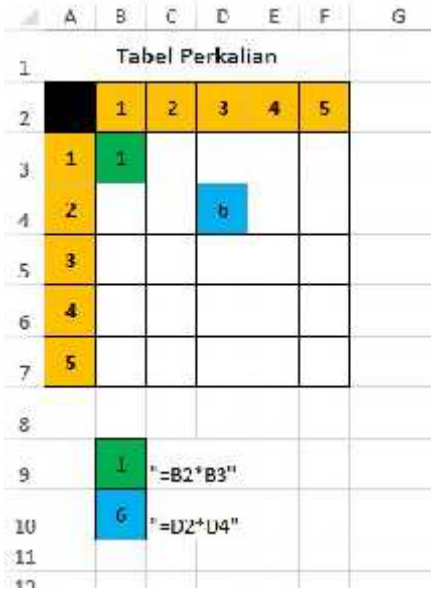

Perhatikan tabel perkalian di atas. Pertama, kita buat sebuah tabel perkalian dengan komposisi seperti gambar di atas. Sebagai permulaan, coba cari jawaban dariperkalian silang 1 x 1 , maka akan diketahui rumus fungsi B2\*B3. Kemudian coba lagi dengan perkalian silang antara 3 x 2 , maka akan diketahui rumus fungsi D2\*D4. Setelah itu, coba lihat lagi dengan detail, apa perbedaan dari 2 rumus fungsi tersebut?

Perbedaan pada rumus tersebut terletak pada salah satu alamat cell-nya, akan tetapi alamat cell tersebut juga memiliki kesamaan. Dari perbedaan dan persamaan itulah, kita dapat menggunakan rumus fungsi Semi Absolut untuk mempercepat penghitungan tabel perkalian tersebut.

Rumus fungsi Semi Absolut digunakan untuk mengunci salah satu kolom ataubaris pada suatu alamat cell. Sebagai contoh :

- a. \$C9 : Penguncian kolom C, dengan cara iniketika cell dicopy kekanan alamat cell akan tetap dibaca sebagai \$C9 bukan D9, namun ketika dicopy kebawah alamat cell akan berubah menjadi \$C10.
- b. C\$9: Penguncian baris 9, dengan cara ini ketika cell dicopyke bawah alamat cell akan tetap dibaca sebagai C\$9 bukan C10, namun ketika dicopy ke kanan alamat cell akan berubah menjadi D\$9.

Untuk penerapannya, rumus fungsi yang pertama B2\*B3 ditambahkan \$ didepan angka 2 dan didepan huruf B menjadi B\$2\*\$A3. Kemudian kita dapat mencoba untuk menggeser (drag) mouse ke bawah lalu kesamping seperti pada gambar berikut.

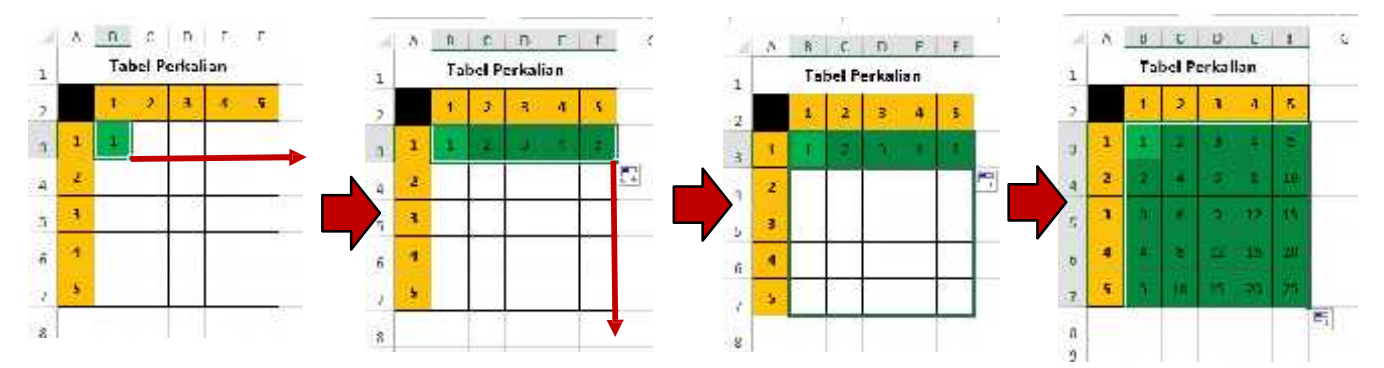

## **I. Fungsi LOGIKA Operasi Rasional**

Berikut ini adalah daftar operasi rasional yang sering digunakan dalam fungsi logika.

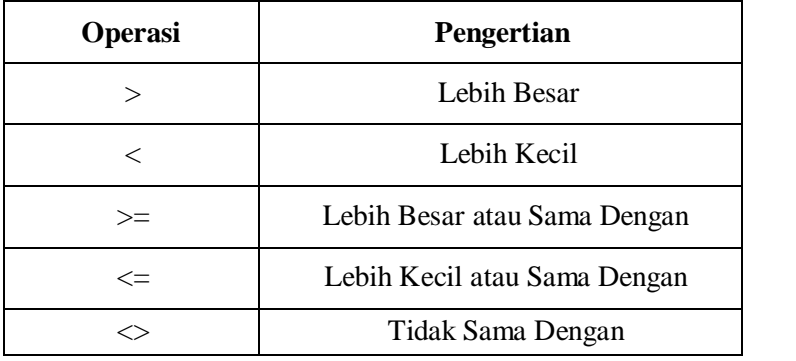

# **Macam Fungsi Logika**

Berikut ini adalah macam-macam fungsi logika yang sering digunakan.

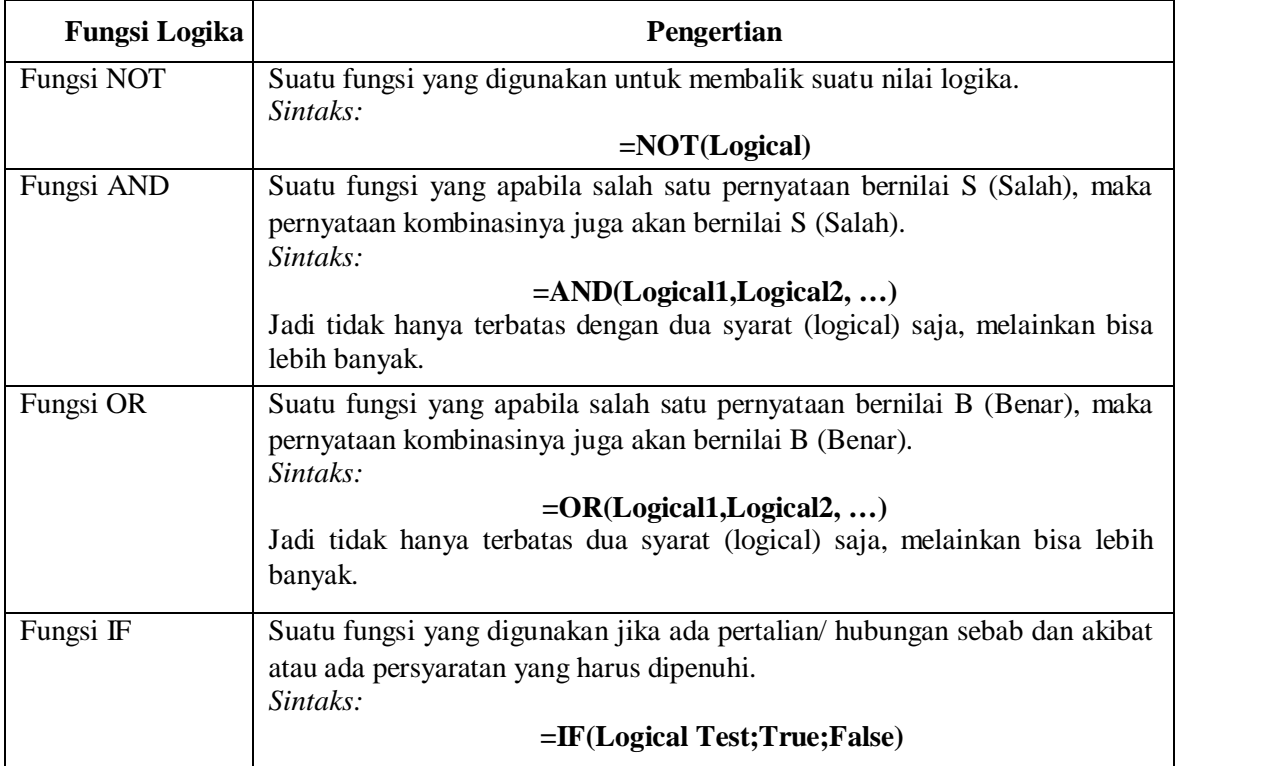

## **Logika Ganda**

Berikut ini adalah penggabungan antara Fungi Logika IF dengan Fungsi Logika AND; dan penggabungan antara Fungi Logika IF dengan Fungsi Logika OR.

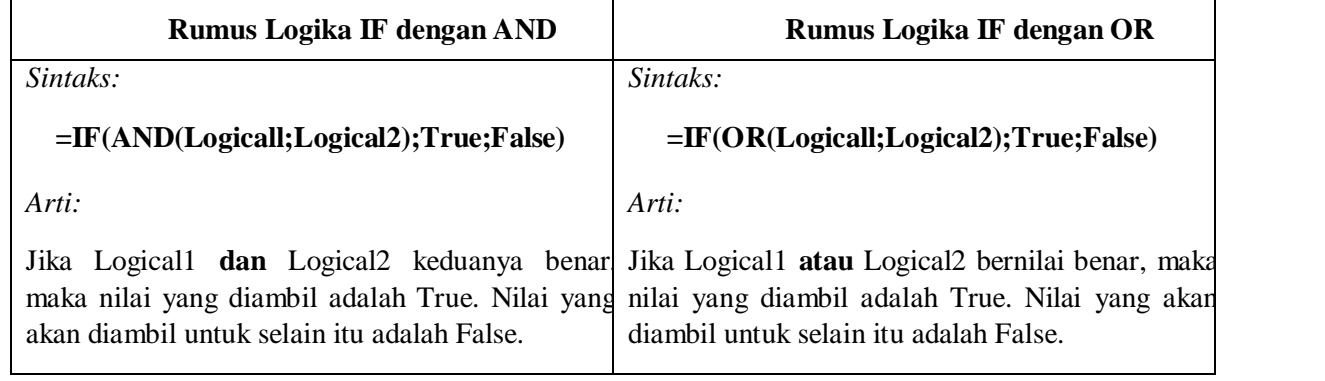

# **Contoh kasus:**

Misal, sistem pembayaran karcis masuk tempat wisata yang ada di Yogyakarta memiliki syarat, antara lain:

Jika umur pengunjung ≤ 7 tahun maka dikategorikan sebagai jenjang usia anak-anak. Jika umur pengunjung > 7 tahun maka dikategorikan sebagai jenjang usia dewasa. Biaya karcis jenjang usia anak-anak adalah Rp.5.000,-.

Biaya karcis jenjang usia dewasa adalah Rp.10.000,-.

Tentukanlah jenjang usia pengunjung dan biaya karcis pengunjung, apabila dua persyaratan berikut harus dipenuhi!

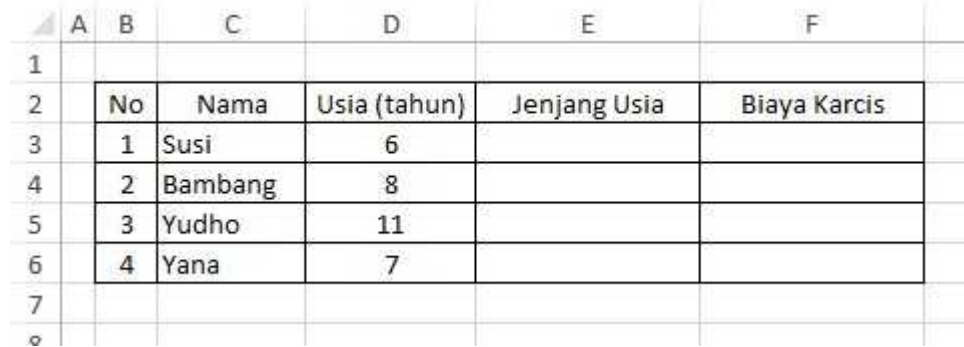

Salah satu cara penyelesaian kalian bisa gunakan fungsi logika seperti berikut:

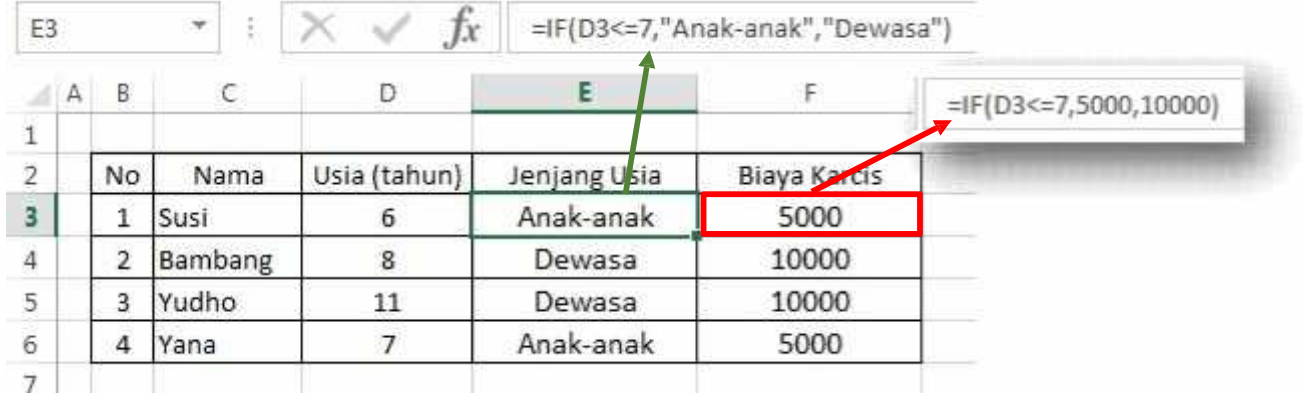

# **J. Latihan 4**

Buka kembali file Latihan 3, kemudian buat di sheet 3, buatlah tabel di bawah ini kemudian lengkapi dengan menggunakan fungsi logika sesuai ketentuan yang berlaku!

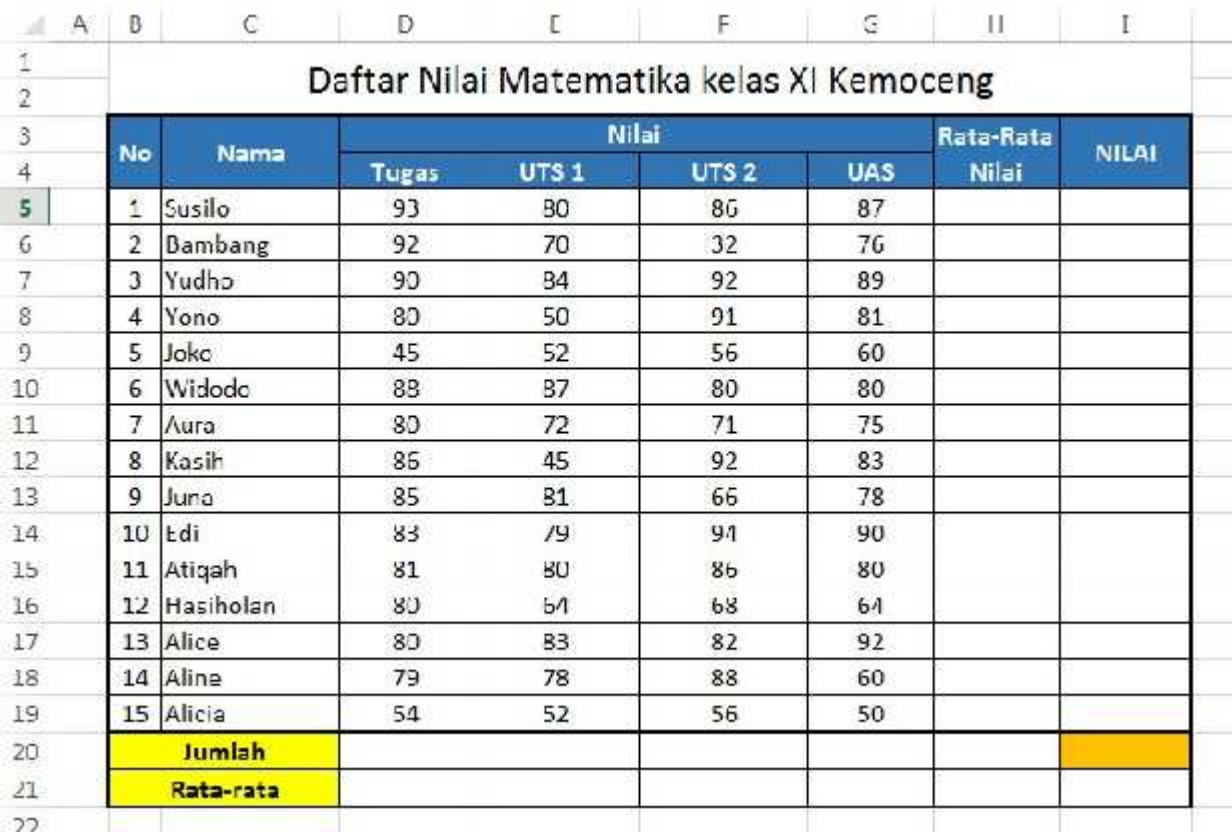

## **Ketentuan:**

1. Untuk mencari Rata-rata Nilai, Bobot nilai:

Tugas = 1; UTS 1&2 = 2; UAS = 3

- 2. NILAI diambil dari Rata-rata Nilai yang dikonversi menjadi:
	- $85 100 = A$
	- $75 84.9 = B +$
	- $70 74.9 = B$
	- $65 69.9 = C +$
	- $60 64.9 = C$
	- $55 59.9 = D +$
	- $50 54.9 = D$
	- $0 49.9 = E$

# **K. Fungsi Bantu Lookup dan Teks**

Fungsi bantu *lookup* adalah fungsi pencarian dan rujukan (lookup) yang dipakai untuk mencari data dengan menunjuk ke suatu lokasi. Lokasi rujukan bisa berupa range dalam bentuk tabel. Begitu pula dengan fungsi bantu teks, fungsi ini akan mencari data berupa huruf maupun kumpulan huruf berdasarkan urutan dalam cell yang ditunjuk.

1. Fungsi bantu Hlookup

Latihan K1:

a. Buatlah file baru dan buat table seperti di bawah ini, mulai dari cell C2!

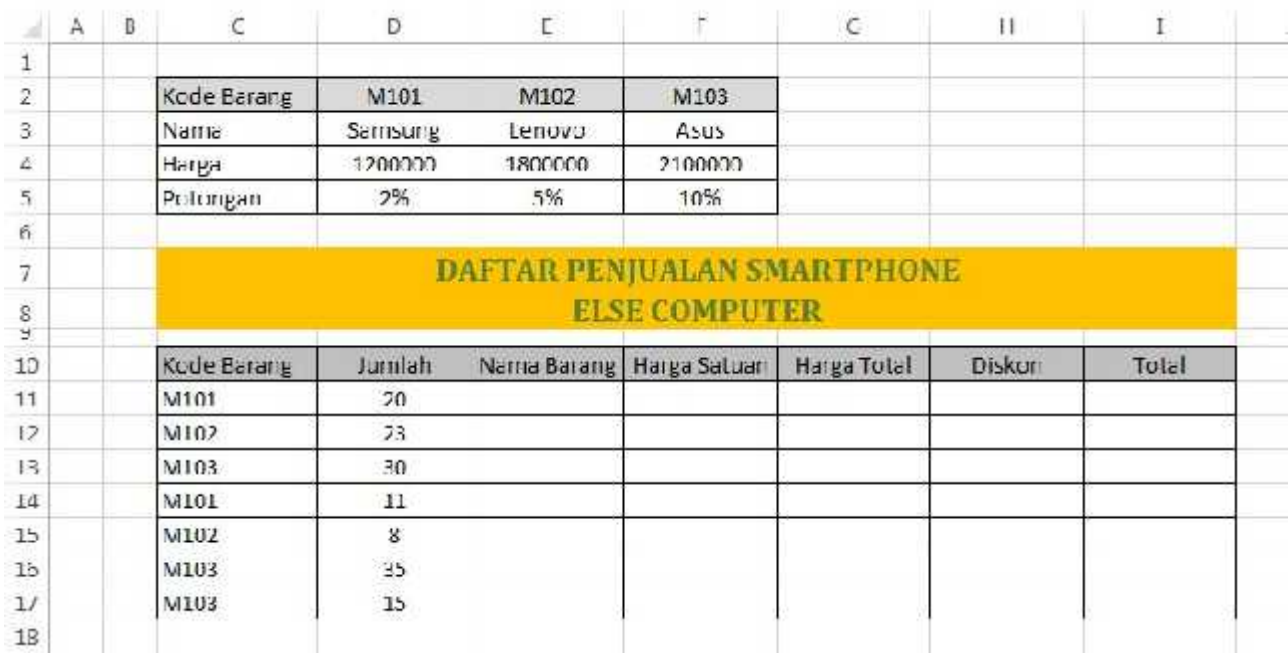

b. Letakkan kursor pada cell E11 atau pada kolom Nama Barang, ketikkan pada cell itu =HLOOKUP(C11,\$D\$2:\$F\$5,2,0), kemudian tekan ENTER dan drag ke bawah dari E11 sampai E17.

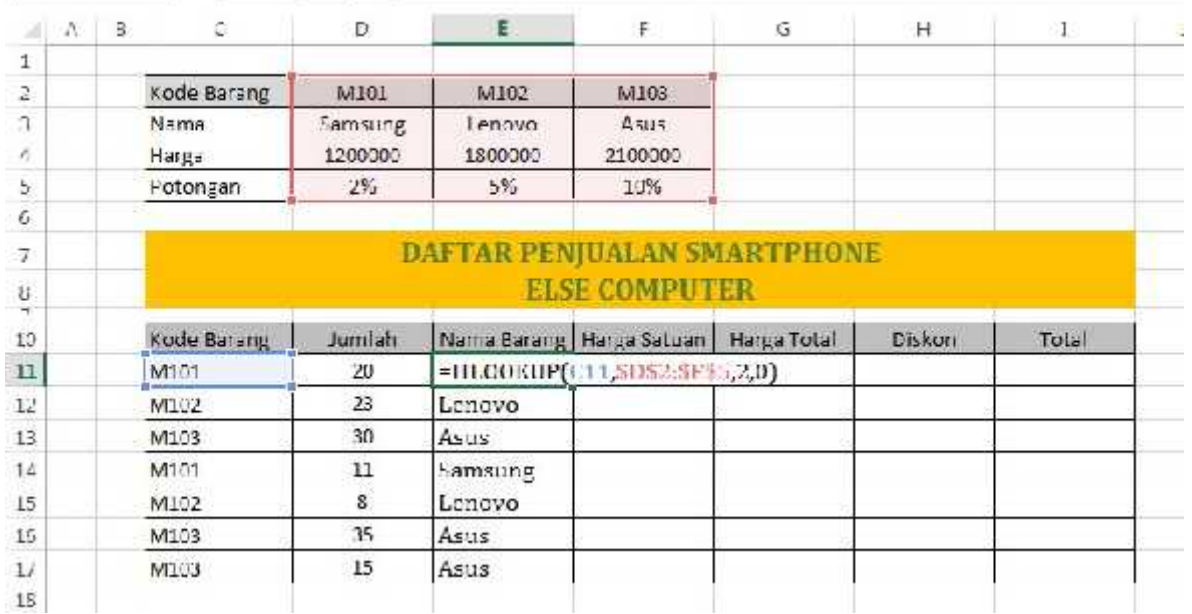

c. Letakkan kursor pada cell F11 atau pada kolom Harga Satuan, ketikkan pada cell itu =HLOOKUP(C11,\$D\$2:\$F\$5,3,0), kemudian tekan ENTER dan drag ke bawah dari F11 sampai F17.

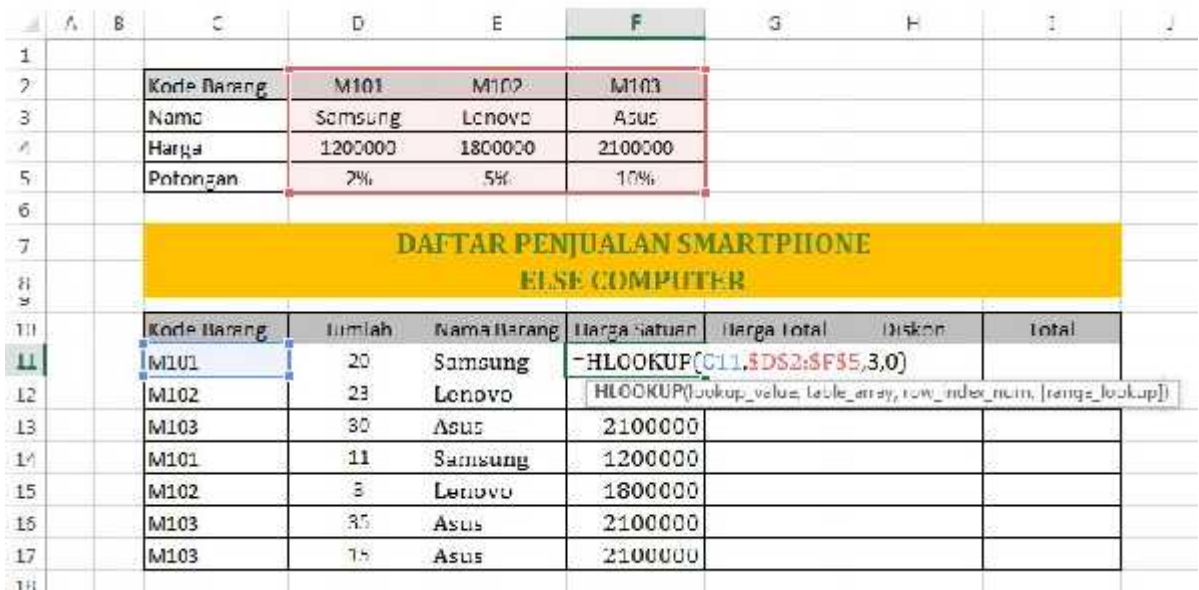

d. Lengkapi tabel itu sehingga menjadi seperti di bawah ini, dengan melengkapi dan mencari nilai untuk kolom Harga Total, Diskon, dan Total!

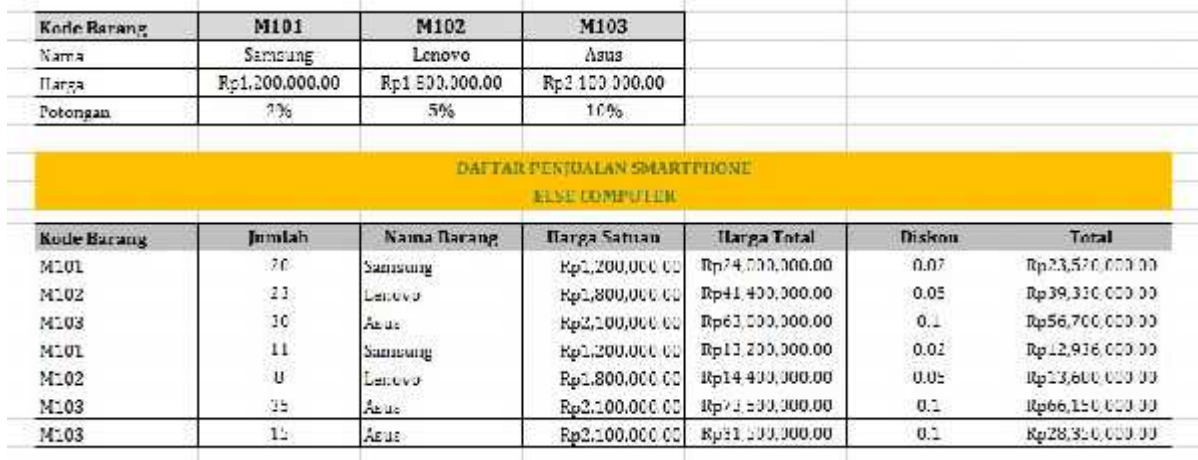

2. Fungsi bantu Vlookup

# Latihan K2:

a. Buka kembali file Latihan K1, dan seleksi range C2:F5, copy kemudian pilih Paste

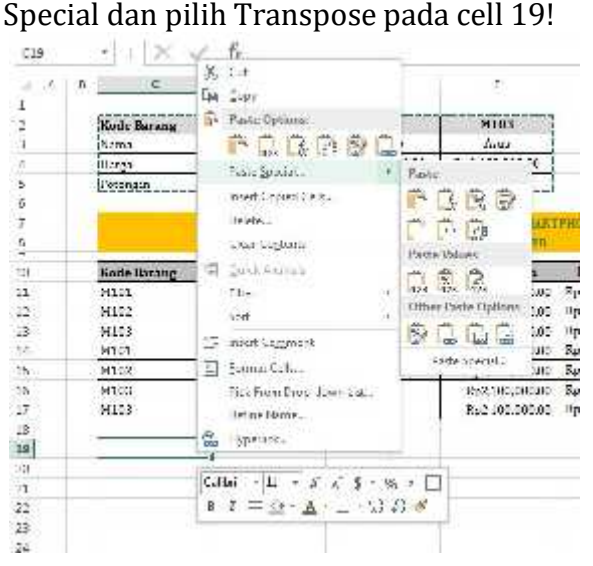

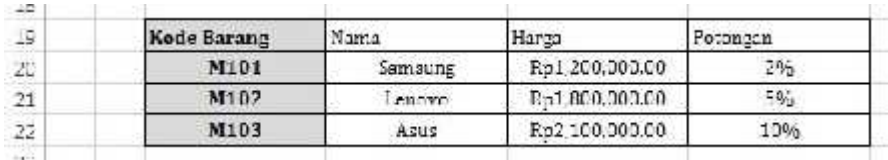

#### b. Hapus data hasil Latihan J1!

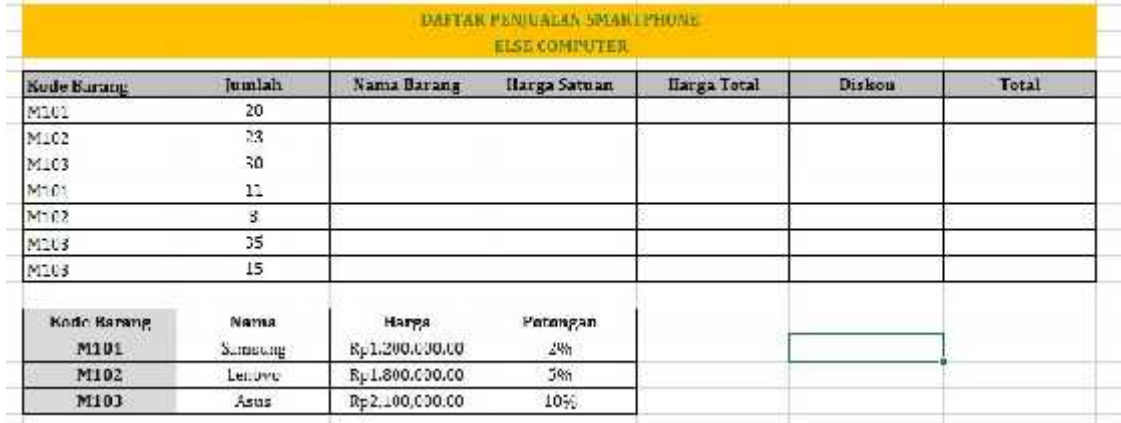

- c. Letakkan kursor pada cell E11 atau pada kolom Nama Barang, ketikkan pada cell itu =VLOOKUP(C11,\$C\$20:\$F\$22,2,0), kemudian tekan ENTER dan drag ke bawah dari E11 sampai E17.
- d. Letakkan kursor pada cell F11 atau pada kolom Harga Satuan, ketikkan pada cell itu =VLOOKUP(C11,\$C\$20:\$F\$22,3,0), kemudian tekan ENTER dan drag ke bawah dari F11 sampai F17.
- e. Lengkapi tabel itu sehingga menjadi seperti di bawah ini, dengan melengkapi dan mencari nilai untuk kolom Harga Total, Diskon, dan Total!

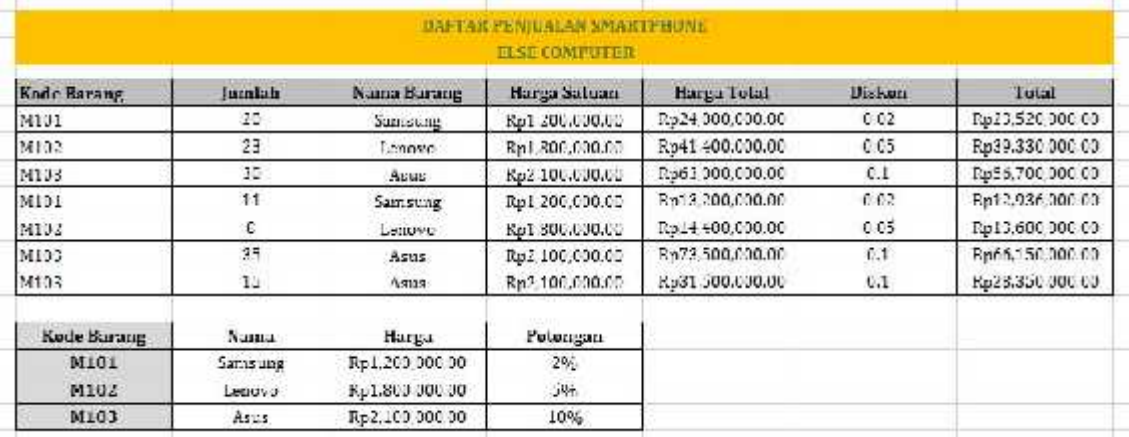

- 3. Fungsi bantu teks: Left, Right, Mid, dan Rept Latihan J2:
	- a. Buka kembali file Latihan J2!
	- b. Ketikkan Left, Right, Mid, dan Rept pada cell G19, G20, G21, dan G22!
	- c. Kemudian pada cell H19 cobalah ketik formula =LEFT(E11,4)
	- d. Kemudian pada cell H20 cobalah ketik formula =RIGHT(E12,4)
	- e. Kemudian pada cell H21 cobalah ketik formula =MID(E16,2,3)f. Kemudian pada cell H22 cobalah ketik formula =REPT(E16,2)

## **L. Latihan 5**

Buka kembali file Latihan 4, kemudian buat di sheet 4, buatlah table seperti di bawah ini, gunakan *Fungsi Bantu Lookup dan Teks* untuk melengkapi data pada table ini.

PT. Chicken Wings Air

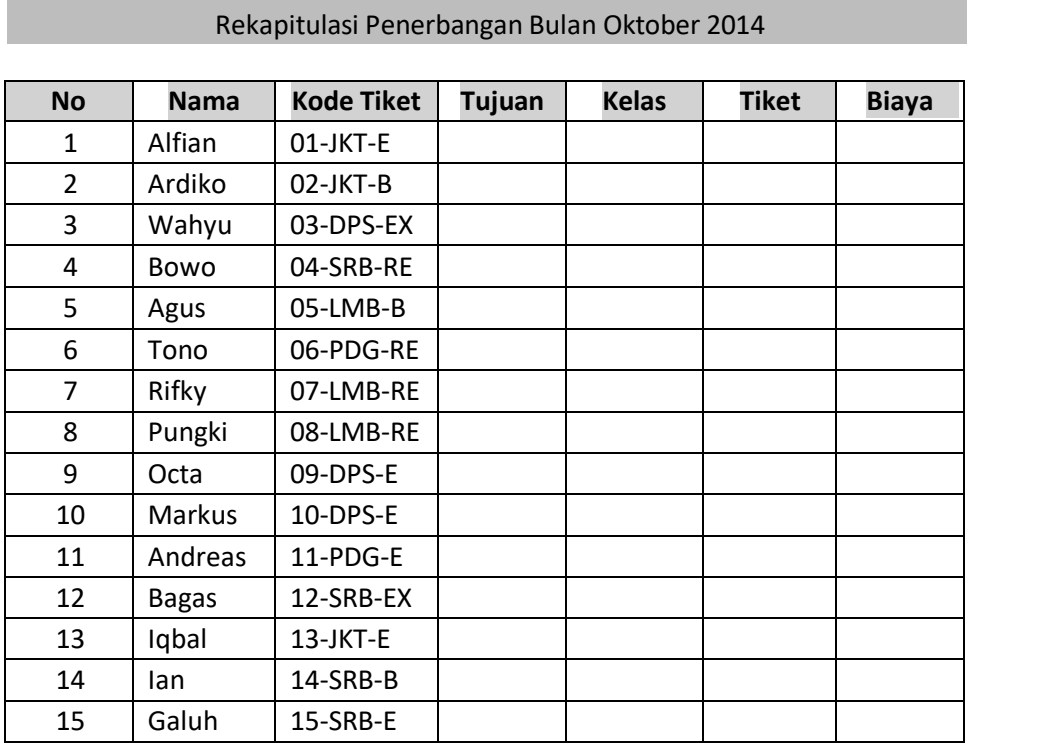

#### **Tabel Array:**

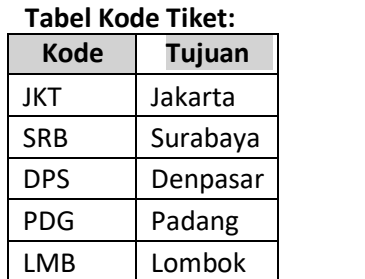

#### **Tabel Kode Tiket: Tabel Jenis Kelas**

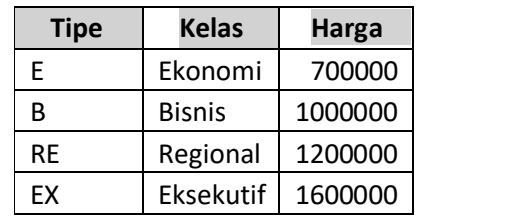

#### **M. Insert Grafik**

Salah satu cara paling tepat untuk memahami data numerik atau yang berhubungan dengan rentang waktu adalah dengan menyertakan grafik (Chart). Visualisasi grafik bisa memperjelas perbedaan kenaikan atau penurunan data daripada jika hanya menggunakan tabel biasa. Sebagai contoh data pada Latihan 2 berikut, setelah bentuk table diubah ke bentuk grafik maka perbandingan nilai antara 3 mata pelajaran yang diujikan dan tiap siswa dalam satu kelas lebih mudah dilihat.

| e              |                                                                                                    |                                                    |                                                       |                |                           |                                               |                      |                              | Euc-I - Excel                 |                                    |    |                                                                  |   |                   |  |
|----------------|----------------------------------------------------------------------------------------------------|----------------------------------------------------|-------------------------------------------------------|----------------|---------------------------|-----------------------------------------------|----------------------|------------------------------|-------------------------------|------------------------------------|----|------------------------------------------------------------------|---|-------------------|--|
|                | HOME                                                                                                    | NSFRT                                              | PASE AVOUT                                            |                | PORMI, AS                 | <b>DATA</b>                                   | REVENY               | VEW                          | MITRO PRO 9                   |                                    |    |                                                                  |   |                   |  |
| $\overline{v}$ | <b>North America</b><br>$\overline{\phantom{a}}$<br>EvatTable Recommended: Table<br><b>FaotTables</b><br>Trains: |                                                    | З<br>Pictures Online<br>Pictures 204<br>Illustrations |                | State<br>My Apps<br>App = | $\blacksquare$<br>Recommended<br>喀<br>Charts. |                      | $\blacksquare$<br>2 D.Column | ۰                             | alla                               |    | 嬰<br>Column<br><b>DAYOR</b><br>ne.<br>View<br>Sparklings<br>nors |   | 辱<br>Slicen<br>÷, |  |
| Churl 1        | $\scriptstyle\star$                                                                                              |                                                    | Ťx                                                    |                |                           |                                               |                      | ₹ D Latinoon                 |                               |                                    |    |                                                                  |   |                   |  |
| Å<br>t         | D                                                                                                    | c                                                  | D<br>Dafter Nilai Ujian kelas XI Kemecong             |                |                           | 9.                                            | $^{\dagger}$         |                              |                               |                                    | Ļ. | 剥                                                                | N | o                 |  |
| ż<br>ă         | No                                                                                                    | Nilai ujian<br><b>Nama</b><br><b>B</b> , indomesia |                                                       |                |                           |                                               | Kata-Ilnta           | W.F                          |                               | 3 D.Chistered Column               |    |                                                                  |   |                   |  |
| $\ddot{ }$     | $\mathbf{I}$                                                                                                    | Alice                                              | Matematika<br>83                                      | 82             | <b>B.</b> luggests<br>92  | Nilai<br>85.7                                 |                      | ⊪                            |                               | List this chart type to:           |    |                                                                  |   |                   |  |
| ă.             |                                                                                                    | $2$ Alicia                                         | Q <sub>0</sub>                                        | QQ             | 55                        | 89.3                                          |                      |                              | · Compare volume emers a fine |                                    |    |                                                                  |   |                   |  |
| $\epsilon$     |                                                                                                    | 3 Aline                                            | 78.                                                   | 88             | $\tau/\tau_c$             | <b>86.3</b>                                   |                      | ful Ms                       | categories.                   |                                    |    |                                                                  |   |                   |  |
| 7              | $\Delta$                                                                                                    | Atigah                                             | 80                                                    | 86             | 50%                       | $820 -$                                       |                      |                              |                               |                                    |    |                                                                  |   |                   |  |
| ε              | 5                                                                                                    | Auto                                               | <b>BB</b>                                             | 90             | toto.                     | 88.0                                          |                      |                              | Use it where                  | · The protector callegaries is not |    |                                                                  |   |                   |  |
| 9              | б                                                                                                    | Barn dang                                          | g.                                                    | 85             | 58                        | 81.7                                          |                      |                              | mportant.                     |                                    |    |                                                                  |   |                   |  |
| TD.            | 7                                                                                                    | Fill                                               | 19                                                    | 91             | 50 <sub>1</sub>           | 87.1                                          | шо<br>90             |                              |                               |                                    |    |                                                                  |   |                   |  |
| 11             | ×.                                                                                                    | Hasthalan                                          | 85                                                    | 85             | 90                        | 87.0                                          | 80                   |                              |                               |                                    |    |                                                                  |   |                   |  |
| 12             | $\mathfrak{g}$                                                                                                   | Joke                                               | 83                                                    | 87             | 79                        | 85.0                                          | 70<br><b>HB</b>      |                              |                               |                                    |    |                                                                  |   |                   |  |
| 13             |                                                                                                    | 10 June                                            | 81                                                    | 2 <sup>2</sup> | 78                        | 840                                           | <b>UB</b>            |                              |                               |                                    |    |                                                                  |   |                   |  |
| 14             | 11                                                                                                    | Kasın                                              | 87                                                    | 22             | 83.                       | 88.0                                          | $+1$<br>30.          |                              |                               |                                    |    |                                                                  |   |                   |  |
| $_{12}$        |                                                                                                    | 12 Susiliu                                         | BU <sub>1</sub>                                       | <b>BU</b>      | 47                        | 84.3                                          | 20.                  |                              |                               |                                    |    |                                                                  |   |                   |  |
| 16             |                                                                                                    | 13 Widodo                                          | 87                                                    | <b>BU</b>      | w                         | <b>82.J</b>                                   | 10<br>ó              |                              |                               |                                    |    |                                                                  |   |                   |  |
| $\mathbf{1}$   | 14                                                                                                    | Vano.                                              | 82                                                    | 91             | 21                        | 84.7                                          | $\mathcal{P}^{\ell}$ |                              | and the self of the same      |                                    |    |                                                                  |   |                   |  |
| 18             |                                                                                                    | 15 Kidho                                           | 84                                                    | 27             | 80.                       | 88.5                                          |                      |                              |                               |                                    |    |                                                                  |   |                   |  |
| 19             |                                                                                                    | Jumish                                             | 1256                                                  | 1328           | 1231                      | 85.9                                          |                      |                              |                               |                                    |    |                                                                  |   |                   |  |
| 20             |                                                                                                    | Rata Bata Mapel                                    | 837                                                   | 885            | 254                       | 85.0                                          |                      |                              |                               | attened attened attened            |    |                                                                  |   |                   |  |
| $_{11}$        |                                                                                                    |                                                    |                                                       |                |                           |                                               |                      |                              |                               |                                    |    |                                                                  |   |                   |  |
| 22             |                                                                                                    | <b>Banyak sisura</b>                               |                                                       | 15.            |                           |                                               |                      |                              |                               |                                    |    |                                                                  |   |                   |  |
| 23             |                                                                                                    | Rata-rata nual tertingal                           |                                                       | 893            |                           |                                               |                      |                              |                               |                                    |    |                                                                  |   |                   |  |
| 24             |                                                                                                    | Rata-rata nilai terrendair                         |                                                       | 82.0           |                           |                                               |                      |                              |                               |                                    |    |                                                                  |   |                   |  |
| 益              |                                                                                                    |                                                    |                                                       |                |                           |                                               |                      |                              |                               |                                    |    |                                                                  |   |                   |  |

Lengkapi Latihan 2 dengan Grafik 3 Nilai Ujian, cobalah buat serupa dengan tampilan di bawah ini!

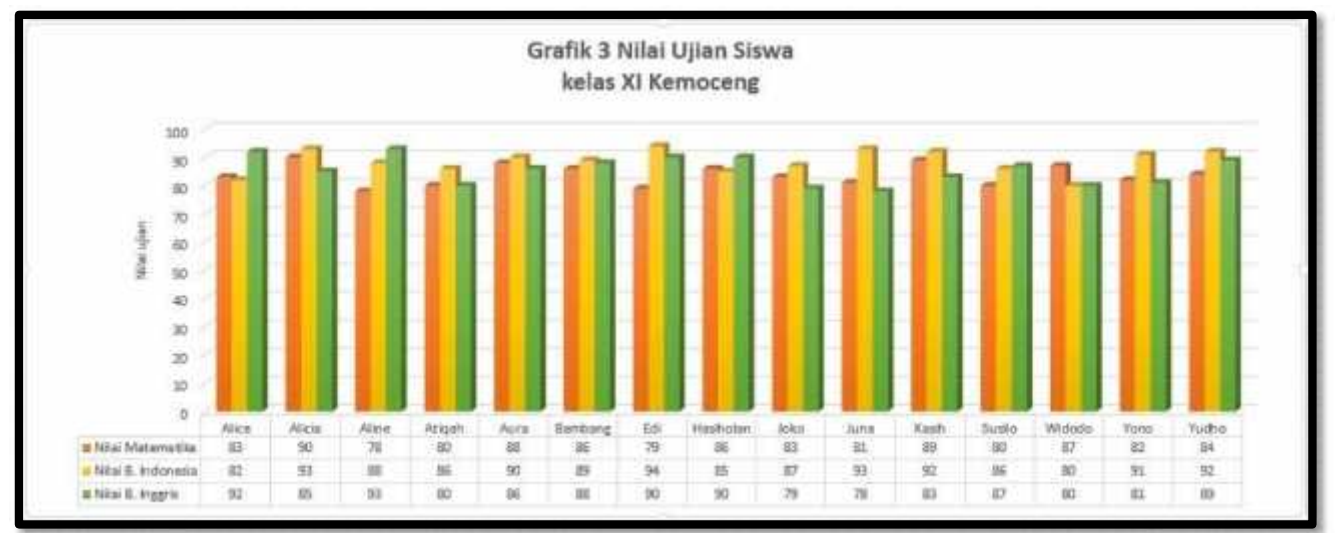